# **HTML y CSS 1**

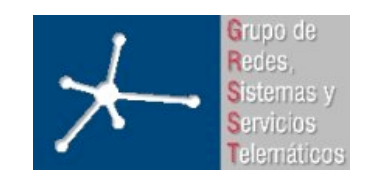

#### **Laboratorio de Interfaces de Redes Área de Ingeniería Telemática**

HTML

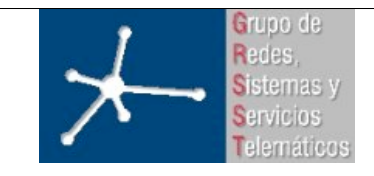

3º Ingeniero Técnico en Informática de Gestión

**Área de Ingeniería Telemática** Universidad Pública de Navarra

- $\bullet$  HTML 4.01
	- Conceptos básicos
	- Estructura del documento HTML
	- Tags de la cabecera
	- Tags del cuerpo del documento
		- Texto
		- Listas
		- Tablas
		- Hyperlinks
		- Objetos
		- Formularios
		- Frames
- Hojas de estilos: CSS 1

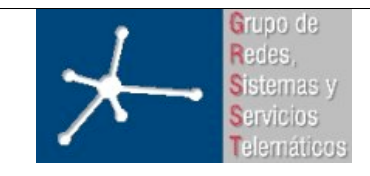

3º Ingeniero Técnico en Informática de Gestión

**Área de Ingeniería Telemática** Universidad Pública de Navarra

- HTML 4.01
	- Conceptos básicos
	- Estructura del documento HTML
	- Tags de la cabecera
	- Tags del cuerpo del documento
		- Texto
		- Listas
		- Tablas
		- Hyperlinks
		- Objetos
		- Formularios
		- Frames
- Hojas de estilos: CSS 1

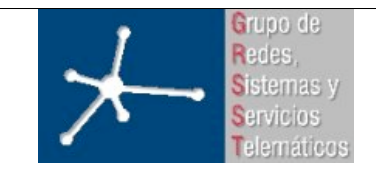

**Área de Ingeniería Telemática** Universidad Pública de Navarra

# **Conceptos básicos**

- SGML es un estándar ISO para definir lenguajes de marcas. HTML es uno de ellos, es una Aplicación SGML
	- $<$ html> <head> <title>Titulo del documento</title> </head> <body> <p>Contenido del documento</p> </body> </html>
- En HTML existen "elementos" que representan párrafos, enlaces, listas...
- La sintaxis de los elementos viene definida en los DTDs (Document Type Definition)
- Cada elemento tiene tres partes: una marca (tag) de comienzo (con posibles opciones), el contenido y una marca de final

<title>Titulo del documento</title>

- En algunos elementos se permite omitir el contenido, en otros la marca de final y algunos no tienen ni contenido ni marca de final (XHTML es más estricto)
- Las marcas de comienzo tienen "atributos" opcionales

<body background="imagen.gif">Contenido del documento</body>

• Las marcas no distinguen mayúsculas de minúsculas. Se recomienda minúsculas

**HTML**

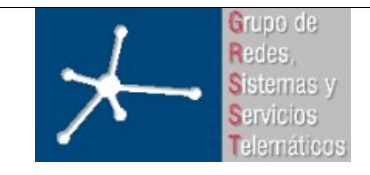

3º Ingeniero Técnico en Informática de Gestión

**Área de Ingeniería Telemática** Universidad Pública de Navarra

- HTML 4.01
	- Conceptos básicos
	- Estructura del documento HTML
	- Tags de la cabecera
	- Tags del cuerpo del documento
		- Texto
		- Listas
		- Tablas
		- Hyperlinks
		- Objetos
		- Formularios
		- Frames
- Hojas de estilos: CSS 1

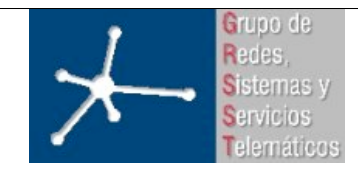

**Área de Ingeniería Telemática** Universidad Pública de Navarra

# **Estructura del documento HTML**

#### • Tres secciones

#### – Versión

<!DOCTYPE HTML PUBLIC "-//W3C//DTD HTML 4.01//EN" "http://www.w3.org/TR/html4/strict.dtd"> <!DOCTYPE HTML PUBLIC "-//W3C//DTD HTML 4.01 Transitional//EN" "http://www.w3.org/TR/html4/loose.dtd"> <!DOCTYPE HTML PUBLIC "-//W3C//DTD HTML 4.01 Frameset//EN" "http://www.w3.org/TR/html4/frameset.dtd"> Más info: http://www.eslomas.com/index.php/archives/2005/03/22/que-es-el-xhtml-doctype/

- Cabecera
	- <HEAD></HEAD>
	- Contiene información sobre el documento, como el título o palabras clave empleadas por buscadores
	- No se suele mostrar como parte del contenido
- Cuerpo
	- Contenido del documento
	- <BODY></BODY>
	- <FRAMESET></FRAMESET> para dividir el espacio de visualización en subespacios rectangulares
- Diferentes etiquetas en cada sección
- <HTML></HTML> engloba la cabecera y el cuerpo

**HTML**

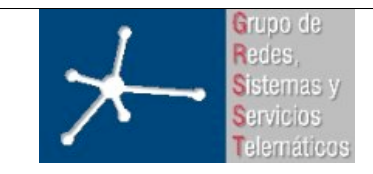

3º Ingeniero Técnico en Informática de Gestión

**Área de Ingeniería Telemática** Universidad Pública de Navarra

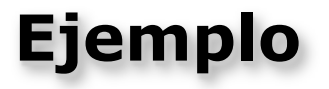

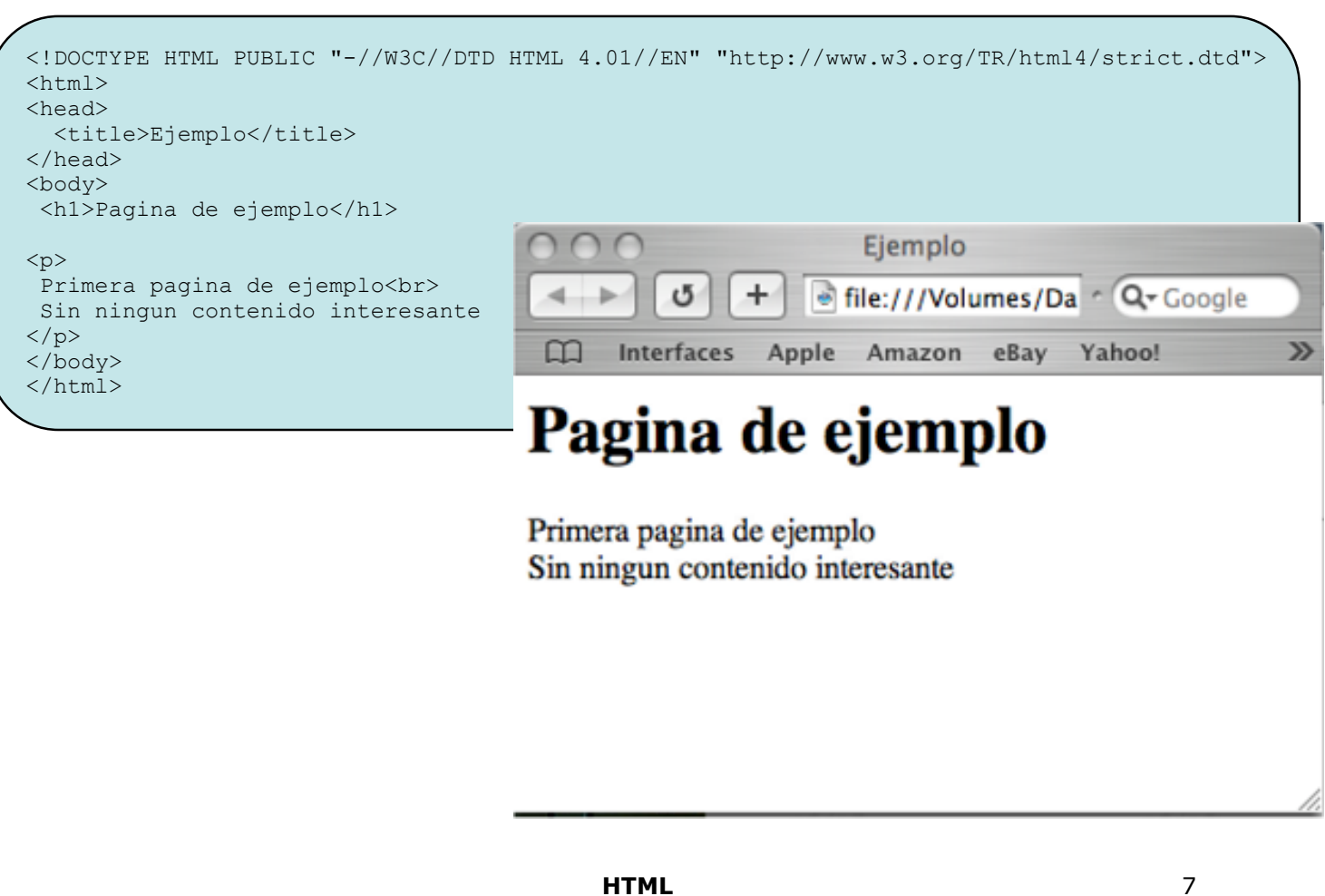

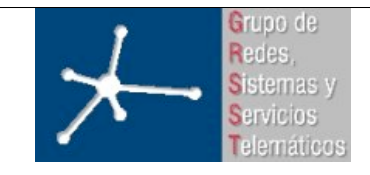

3º Ingeniero Técnico en Informática de Gestión

**Área de Ingeniería Telemática** Universidad Pública de Navarra

- HTML 4.01
	- Conceptos básicos
	- Estructura del documento HTML
	- Tags de la cabecera
	- Tags del cuerpo del documento
		- Texto
		- Listas
		- Tablas
		- Hyperlinks
		- Objetos
		- Formularios
		- Frames
- Hojas de estilos: CSS 1

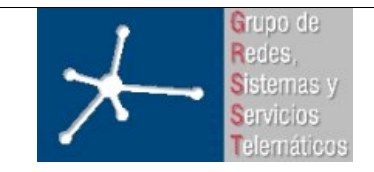

**Área de Ingeniería Telemática** Universidad Pública de Navarra

# **Tags de la cabecera**

- <TITLE></TITLE>
	- Campo obligatorio

<title>Titulo del documento</title>

- $<$ MFTA $>$ 
	- Permite incluir información sobre el documento (meta-datos)
	- Se pueden incluir campos en la cabecera HTTP que se enviará con el documento <meta http-equiv="Expires" content="Fri, 15 Aug 2005 19:18:44 GMT>
	- Los metadatos suelen ser del tipo propiedad/valor

<meta name="propiedad" content="valor">

- Empleado para indicar palabras clave sobre el documento para buscadores <meta name="keywords" content="palabras clave">
- Empleado también para describir el documento para aplicaciones de filtrado (control parental) o indicar valores por defecto (codificación del documento)
- $<$ BASE $>$ 
	- Permite especificar el URI de base para enlaces relativos <base href="http://www.miservidor.com/direc/midoc.html">

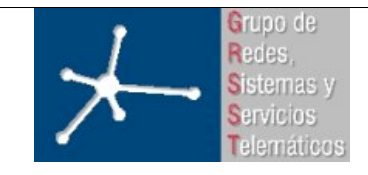

3º Ingeniero Técnico en Informática de Gestión

**Área de Ingeniería Telemática** Universidad Pública de Navarra

- HTML 4.01
	- Conceptos básicos
	- Estructura del documento HTML
	- Tags de la cabecera
	- Tags del cuerpo del documento
		- Texto
		- Listas
		- Tablas
		- Hyperlinks
		- Objetos
		- Formularios
		- Frames
- Hojas de estilos: CSS 1

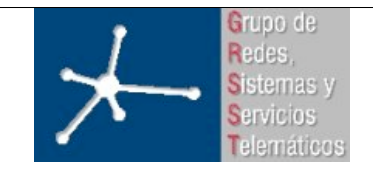

**Área de Ingeniería Telemática** Universidad Pública de Navarra

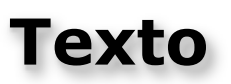

### • Encabezados:

H1, H2, H3, H4, H5, H6

### • Texto estructurado:

EM, STRONG, DFN, CODE, SAMP, KBD, VAR, CITE, ABBR, ACRONYM BLOCKQUOTE, Q SUB, SUP B, I, U, TT

# • Líneas y párrafos

 P, BR PRE

#### • Marcando cambios:

INS, DEL

**HTML**

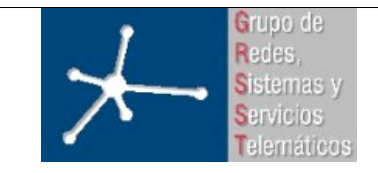

**Área de Ingeniería Telemática** Universidad Pública de Navarra

### **Encabezados**

- Para describir secciones del documento
- Hay seis niveles, desde <H1> el más importante hasta  $<$  $H6$  $>$

**HTML**

<!DOCTYPE HTML PUBLIC "-//W3C//DTD HTML 4.01//EN" "http://www.w3.org/TR/html4/strict.dtd">  $\hbox{\tt }$ <head> <title>Encabezados</title> </head> <body> <h1>Encabezado H1</h1> <h2>Encabezado H2</h2> <h3>Encabezado H3</h3> <h4>Encabezado H4</h4> <h5>Encabezado H5</h5> <h6>Encabezado H6</h6> Texto normal </body>  $\langle$ /html $\rangle$ 

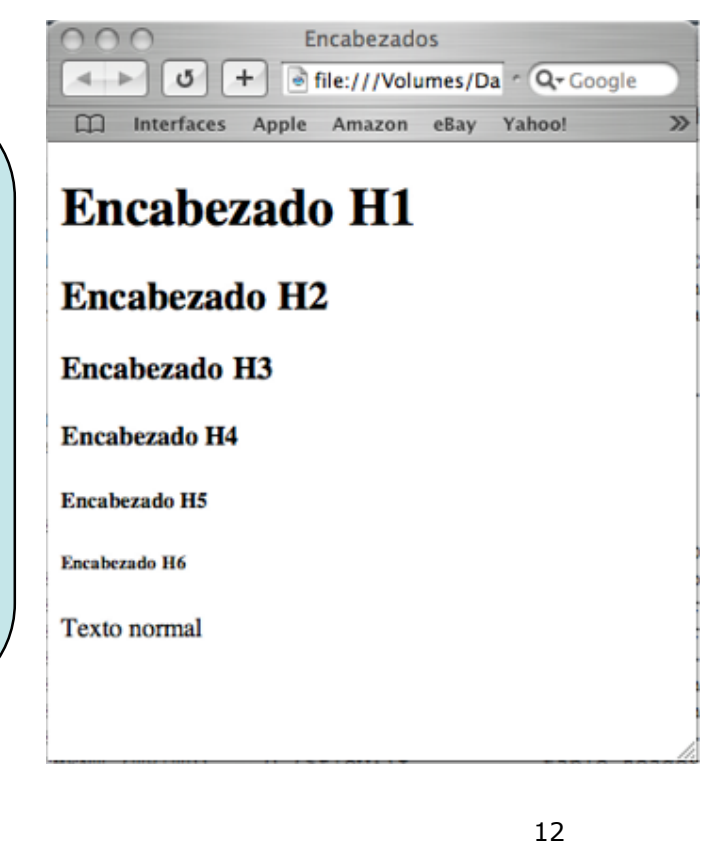

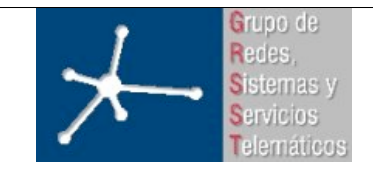

**Área de Ingeniería Telemática** Universidad Pública de Navarra

13

### **Texto estructurado**

- Muchas veces la presentación asociada a estos tags depende de la interpretación hecha por el agente del usuario (el navegador)
- Algunos tags:

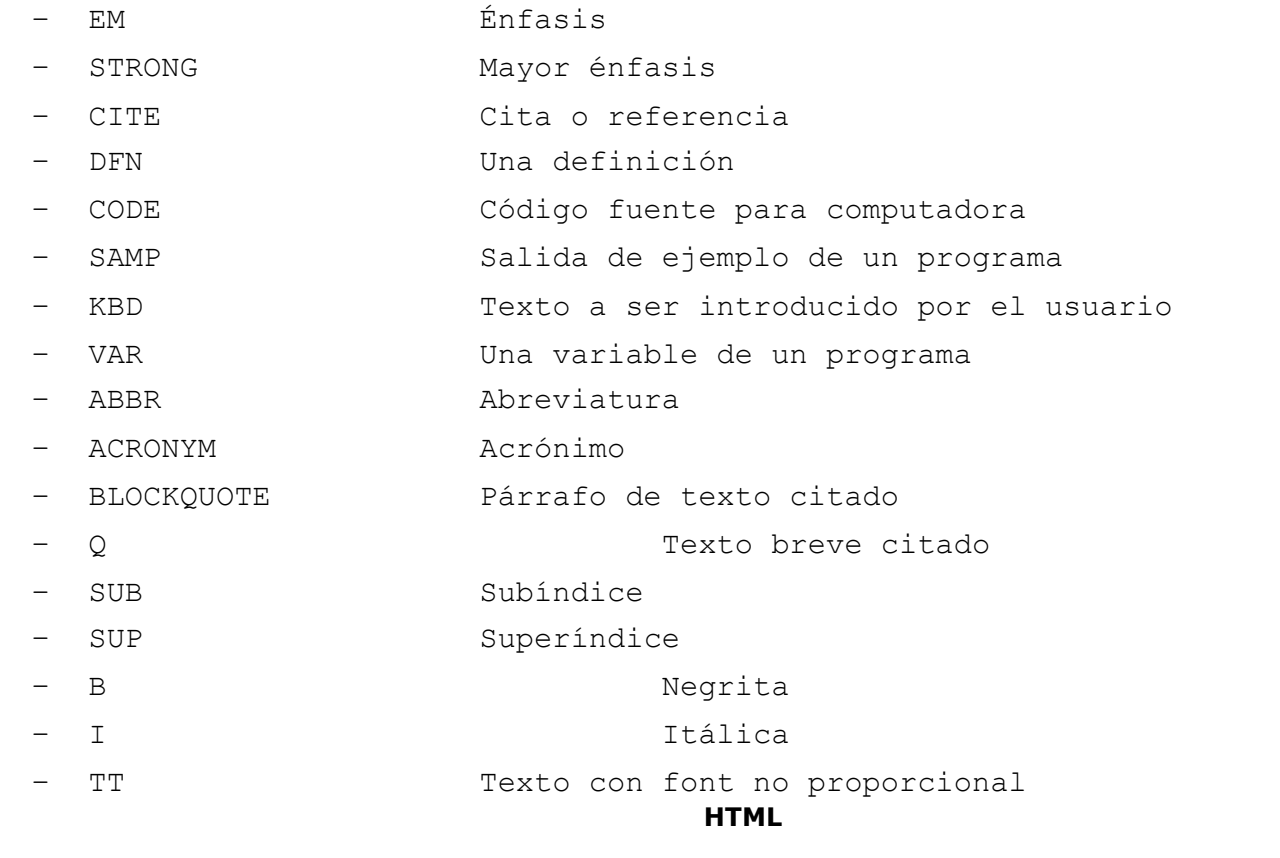

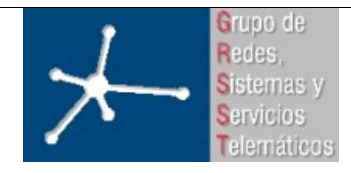

3º Ingeniero Técnico en Informática de Gestión

**Área de Ingeniería Telemática** Universidad Pública de Navarra

### **Texto estructurado (Ejemplo)**

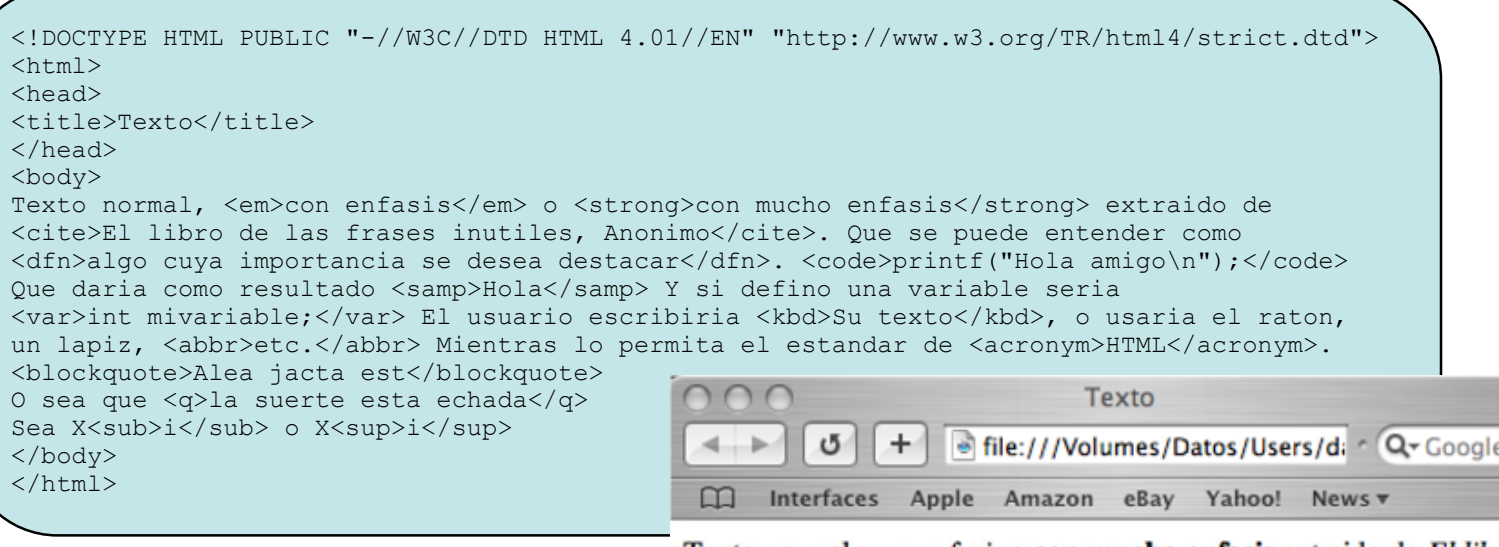

Texto normal, con enfasis o con mucho enfasis extraido de El libro de las frases inutiles, Anonimo. Que se puede entender como algo cuya importancia se desea destacar. printf ("Hola amigo\n"); Que daria como resultado Hola Y si defino una variable seria int mivariable: El usuario escribiria su texto, o usaria el raton, un lapiz, etc. Mientras lo permita el estandar de HTML.

Alea jacta est

O sea que "la suerte esta echada" Sea  $X_i$  o  $X^i$ 

**HTML**

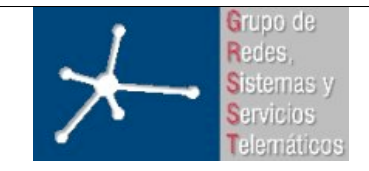

3º Ingeniero Técnico en Informática de Gestión

**Área de Ingeniería Telemática** Universidad Pública de Navarra

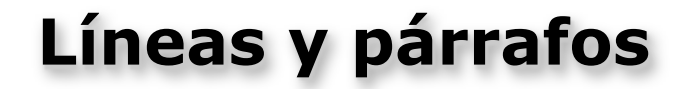

- Un número de espacios en blanco consecutivos se muestra como uno solo
- Los fines de línea en el documento no se muestran
- Tags:
	- <P> Se emplea para indicar un nuevo párrafo. No debería emplearse sin contenido (es decir, no poner más de uno seguido)
	- <BR> Para añadir un fin de línea
	- <PRE></PRE> Texto preformateado como en el documento
		- Font no proporcional
		- Mantiene el número de espacios en blanco

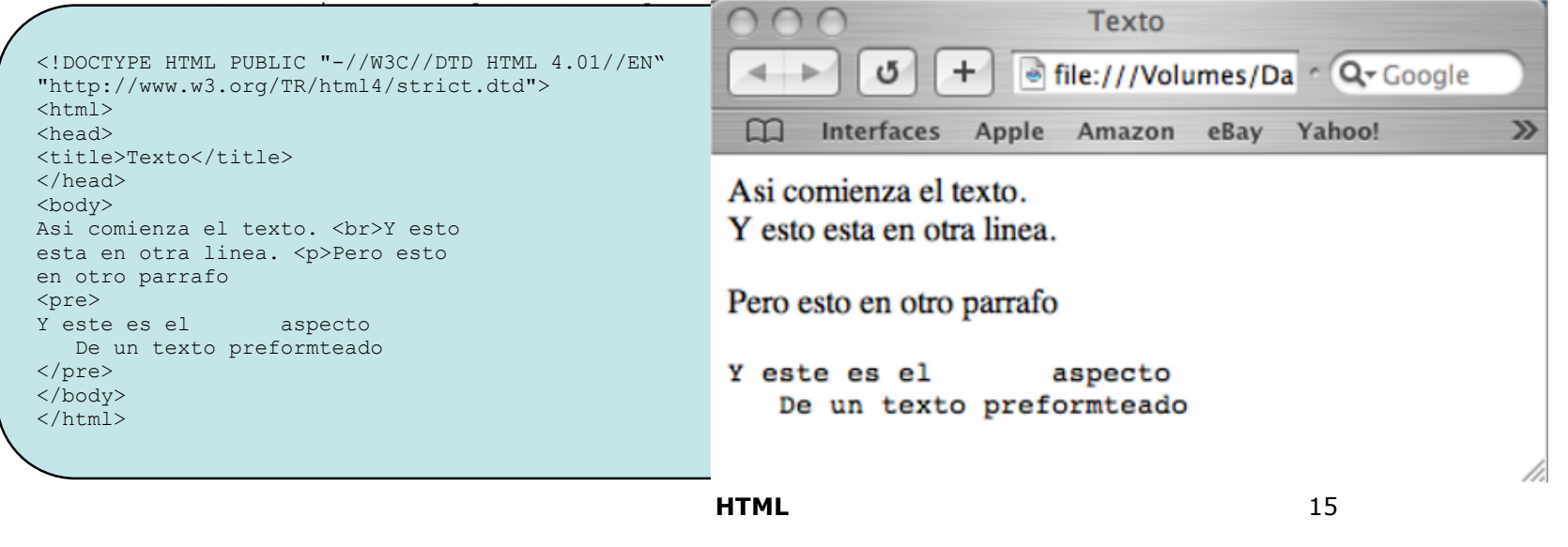

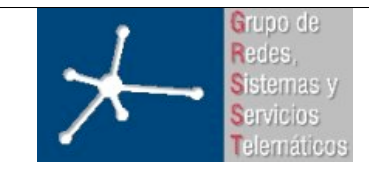

3º Ingeniero Técnico en Informática de Gestión

**Área de Ingeniería Telemática** Universidad Pública de Navarra

### **Marcando cambios**

- <INS> Marca secciones del texto que se han insertado desde la versión anterior del documento
- <DEL> Marca secciones del texto que se han eliminado desde la versión anterior del documento

<!DOCTYPE HTML PUBLIC "-//W3C//DTD HTML 4.01//EN" "http://www.w3.org/TR/html4/strict.dtd">  $\hbox{\tt }$ <head> <title>Cambios</title> </head> <body> Se puede hacer que texto normal parezca <ins>resaltado como nuevo</ins> o como <del>que ha sido eliminado</del> </body>  $\langle$ /html $\rangle$ 

Cambios  $\sigma$  $+1$ of file:///Volumes/Da  $\sim$  Q  $\sim$  Google Interfaces Apple Amazon eBay Yahoo! m  $\mathcal{D}$ 

Se puede hacer que texto normal parezca resaltado como nuevo o como que ha sido eliminado

**HTML**

h.

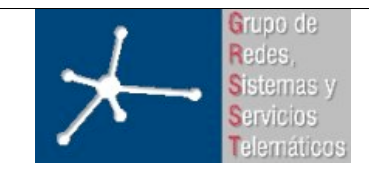

3º Ingeniero Técnico en Informática de Gestión

**Área de Ingeniería Telemática** Universidad Pública de Navarra

- HTML 4.01
	- Conceptos básicos
	- Estructura del documento HTML
	- Tags de la cabecera
	- Tags del cuerpo del documento
		- Texto
		- Listas
		- Tablas
		- Hyperlinks
		- Objetos
		- Formularios
		- Frames
- Hojas de estilos: CSS 1

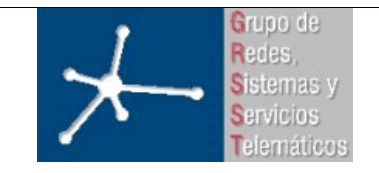

**Área de Ingeniería Telemática** Universidad Pública de Navarra

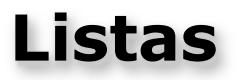

- Listas desordenadas: UL, LI
- Listas ordenadas: OL, LI
- Listas de definición: DL, DT, DD

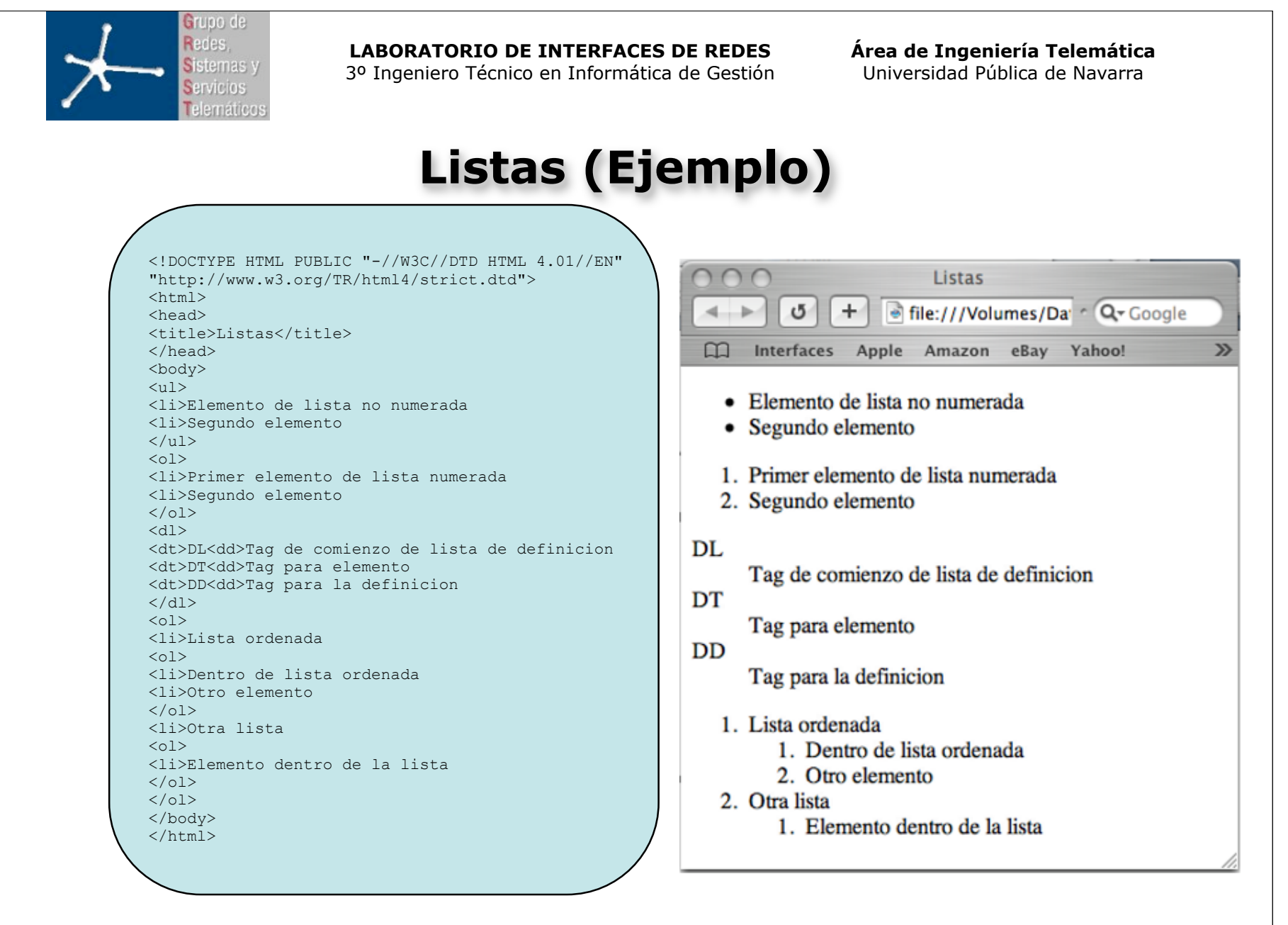

**HTML**

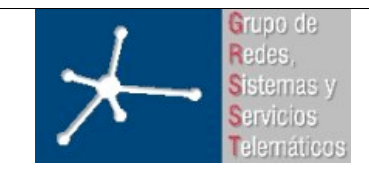

3º Ingeniero Técnico en Informática de Gestión

**Área de Ingeniería Telemática** Universidad Pública de Navarra

- HTML 4.01
	- Conceptos básicos
	- Estructura del documento HTML
	- Tags de la cabecera
	- Tags del cuerpo del documento
		- Texto
		- Listas
		- Tablas
		- Hyperlinks
		- Objetos
		- Formularios
		- Frames
- Hojas de estilos: CSS 1

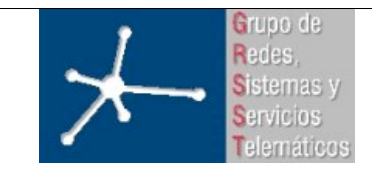

3º Ingeniero Técnico en Informática de Gestión

**Área de Ingeniería Telemática** Universidad Pública de Navarra

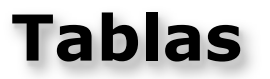

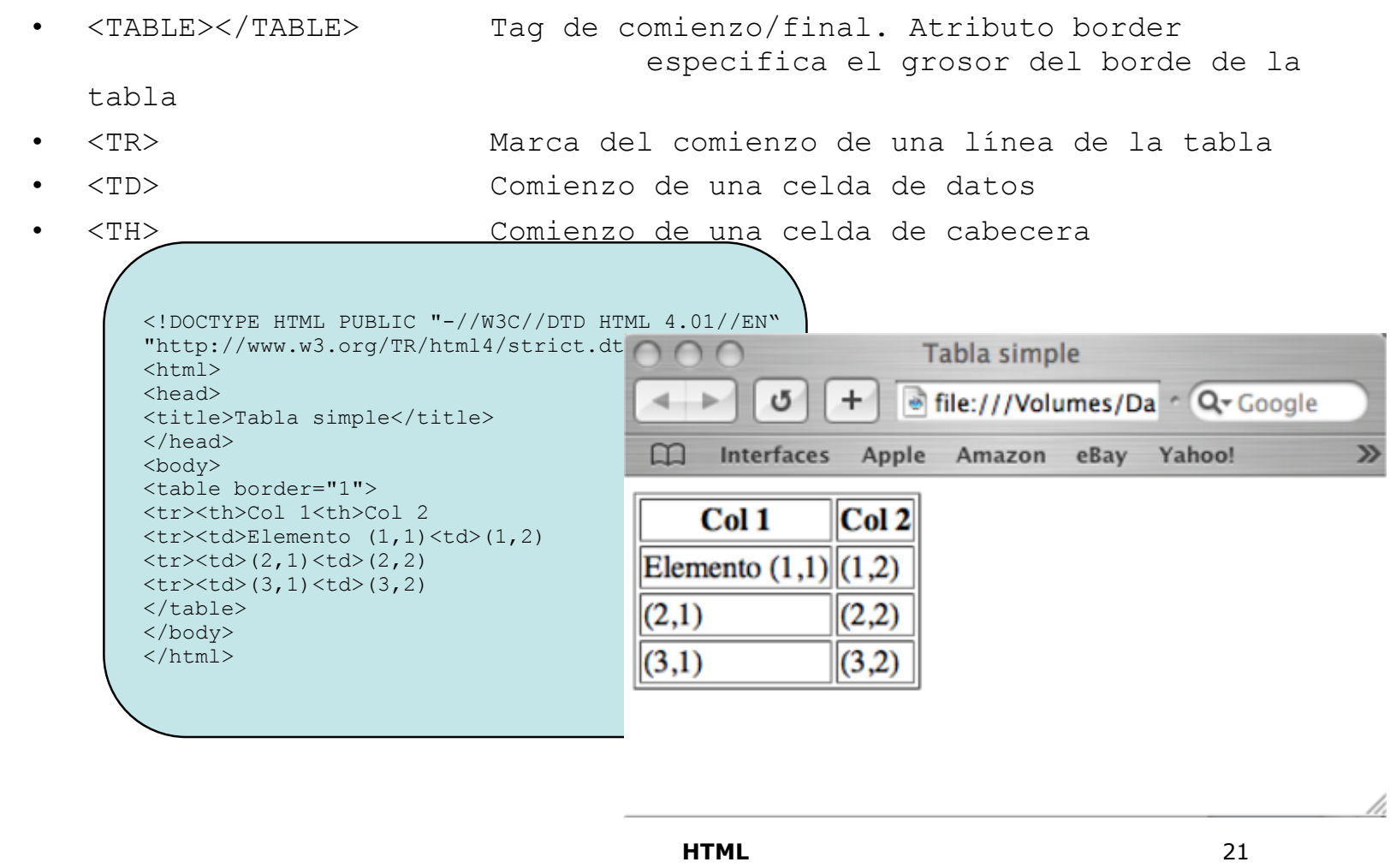

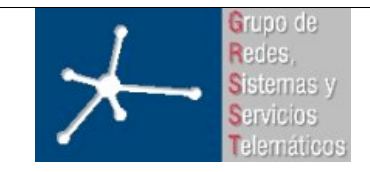

3º Ingeniero Técnico en Informática de Gestión

**Área de Ingeniería Telemática** Universidad Pública de Navarra

#### **Tablas avanzadas**

- 
- <CAPTION></CAPTION> Para ponerle título (opcional), debe ir justo detrás de <TABLE>
- Agrupar celdas:
	- En la misma línea: con el atributo rowspan de <TH> o <TD>
	- En la misma columna: con el atributo colspan de <TH> o <TD>

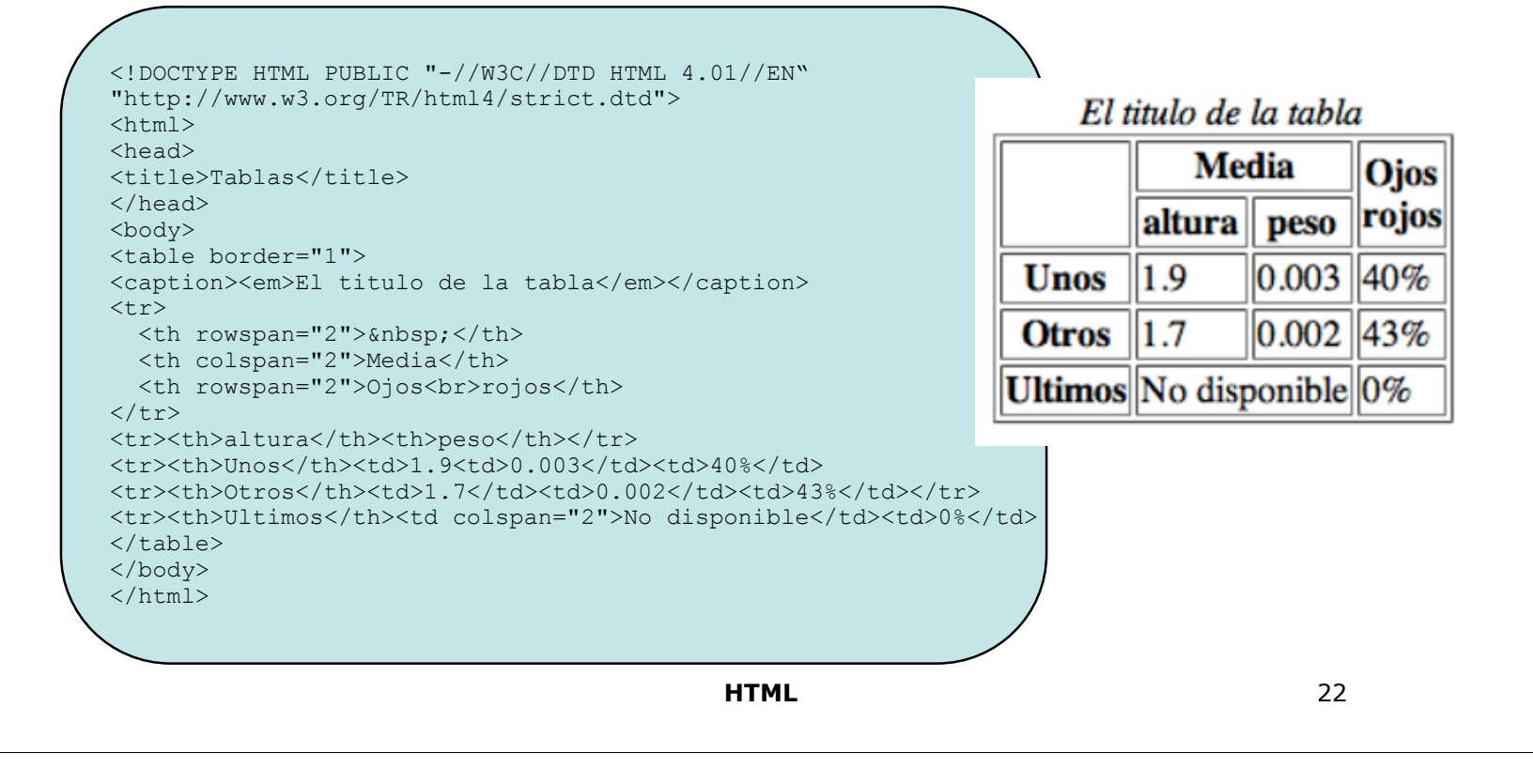

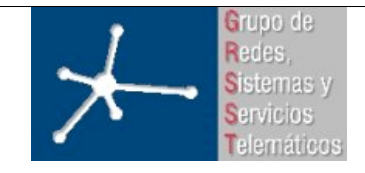

3º Ingeniero Técnico en Informática de Gestión

**Área de Ingeniería Telemática** Universidad Pública de Navarra

### **Tablas avanzadas**

**HTML**

- Control de los bordes (atributos de <TABLE>):
	- border: Grosor de los bordes (pixeles)
	- frame: Qué lados dibujar:
		- void (ninguno), above (el superior), below (el inferior), hsides (superior e inferior), vsides (derecho e izquierdo), lhs (izquierdo), rhs (derecho), box (los cuatro)
	- rules: Qué líneas internas dibujar
		- none (ninguna), rows (entre líneas), cols (enntre columnas), all (ambas)
	- cellspacing: Separación entre los bordes internos de las celdas
	- cellpadding: Separación entre el borde de la celda y su contenido
- Alineamiento del contenido de la celda (atributos de <TR>, <TH> y <TD>):
	- align: Alineamiento horizontal
		- left, center, right
	- valign: Alineamiento vertical
		- top, middle, bottom

<!DOCTYPE HTML PUBLIC "-//W3C//DTD HTML 4.01//EN" "http://www.w3.org/TR/html4/strict.dtd">  $<$ html $>$ <head><title>Mas tablas</title></head> <body> <table frame="void" rules="all" cellpadding="10">  $\langle \text{tr} \rangle$  <td align="center">Un elemento<br>en<br>3 lineas <td>Un elemento<td valign="top">Un elemento <tr align="center"> <td>todos<td>centro<td>centro  $<$ tr> <td>normal<td align="center">centro <td align="right">derecho </table> </body></html>Mas tablas Un elemento Un elemento Un elemento en 3 lineas todos centro centro normal derecho centro  $\equiv$   $\equiv$  $\circledR$   $\circledR$   $\circledR$   $\circledR$ Document: .. 23

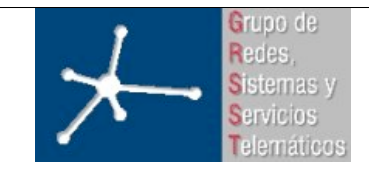

3º Ingeniero Técnico en Informática de Gestión

**Área de Ingeniería Telemática** Universidad Pública de Navarra

- HTML 4.01
	- Conceptos básicos
	- Estructura del documento HTML
	- Tags de la cabecera
	- Tags del cuerpo del documento
		- Texto
		- Listas
		- Tablas
		- Hyperlinks
		- Objetos
		- Formularios
		- Frames
- Hojas de estilos: CSS 1

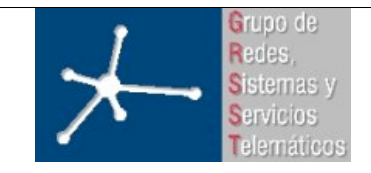

**Área de Ingeniería Telemática** Universidad Pública de Navarra

# **Hyperlinks**

- Un enlace (link, hyperlink, enlace Web...) es una conexión de un recurso en la Web a otro
- Un enlace tiene dos extremos (o anclas="anchor") y una dirección.
- El enlace "apunta" desde el ancla origen a la destino que puede estar en el mismo o en otro recurso en la Web (documento, imagen, sonido...)

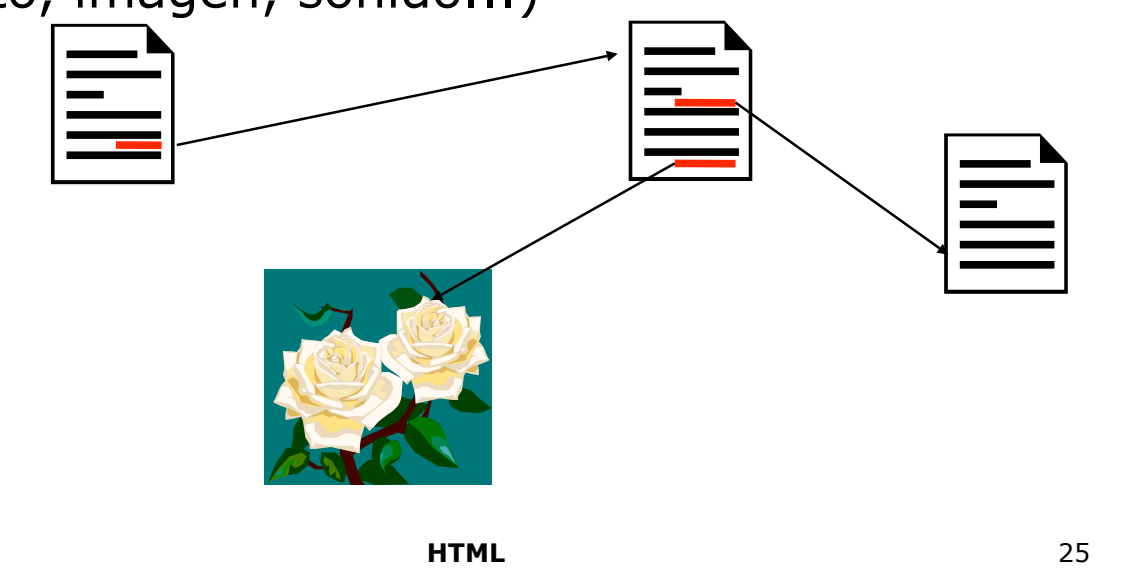

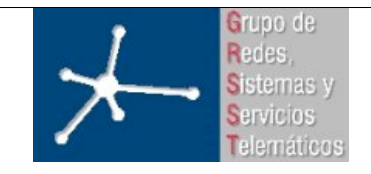

**Área de Ingeniería Telemática** Universidad Pública de Navarra

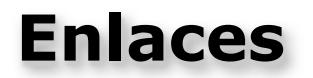

- Se emplea el tag <A></A> en el punto (ancla) origen del enlace
- Si el destino es otro recurso/documento no hace falta un ancla en el destino
- $\bullet$  Atributo href:
	- Contiene el URI del recurso al que se apunta
	- El URI puede ser relativo a la posición del documento actual
- Atributo title:

```
– Contiene una descripción del enlace
<!DOCTYPE HTML PUBLIC "-//W3C//DTD HTML 4.01//EN" "http://www.w3.org/TR/html4/strict.dtd">
<h+ml><head><title>Enlaces</title></head>
<body>
Mi primer <a href="http://www.miservidor.com/miotrapagina.html" title="otra pagina de
ejemplo">enlace</a>
\langle h r \rangleEnlace a <a href="dibujos/arbol.jpg" title="ver imagen de arbol">una imagen</a> 
en este servidor
</body></html>
```
•  $\frac{1}{2}$   $\frac{2}{2}$   $\frac{2}{2}$  aname="otraseccion" id="otrasecccion">La otra $\frac{2}{2}$  parte con un  $\frac{1}{2}$  **estino.** Para ello debe estar etiquetado ese punto (atributo name e id) <a href="http://www.miservidor.com/documento.html#seccion33">enlace a otro documento</a>Enlace a <a href="#otraseccion">otra parte</a> de este documento

**HTML**

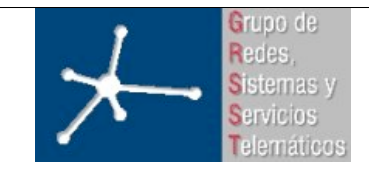

3º Ingeniero Técnico en Informática de Gestión

**Área de Ingeniería Telemática** Universidad Pública de Navarra

- HTML 4.01
	- Conceptos básicos
	- Estructura del documento HTML
	- Tags de la cabecera
	- Tags del cuerpo del documento
		- Texto
		- Listas
		- Tablas
		- Hyperlinks
		- Objetos
		- Formularios
		- Frames
- Hojas de estilos: CSS 1

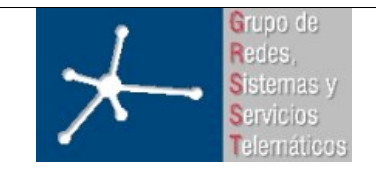

**Área de Ingeniería Telemática** Universidad Pública de Navarra

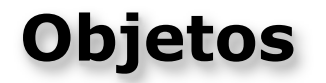

- La forma general de incluir un "objeto" dentro de una página es mediante el tag <OBJECT></OBJECT> (una imagen, un applet, etc.)
	- Atributo type: especifica el tipo de objeto. Como el "HTTP Content-Type"
- Si el objeto es una imagen se puede hacer mediante el tag <IMG>
	- Atributo src especifica el fichero con la imagen mediante un URI
	- Atributo alt sirve para mostrar un texto alternativo en caso de no cargar la imagen

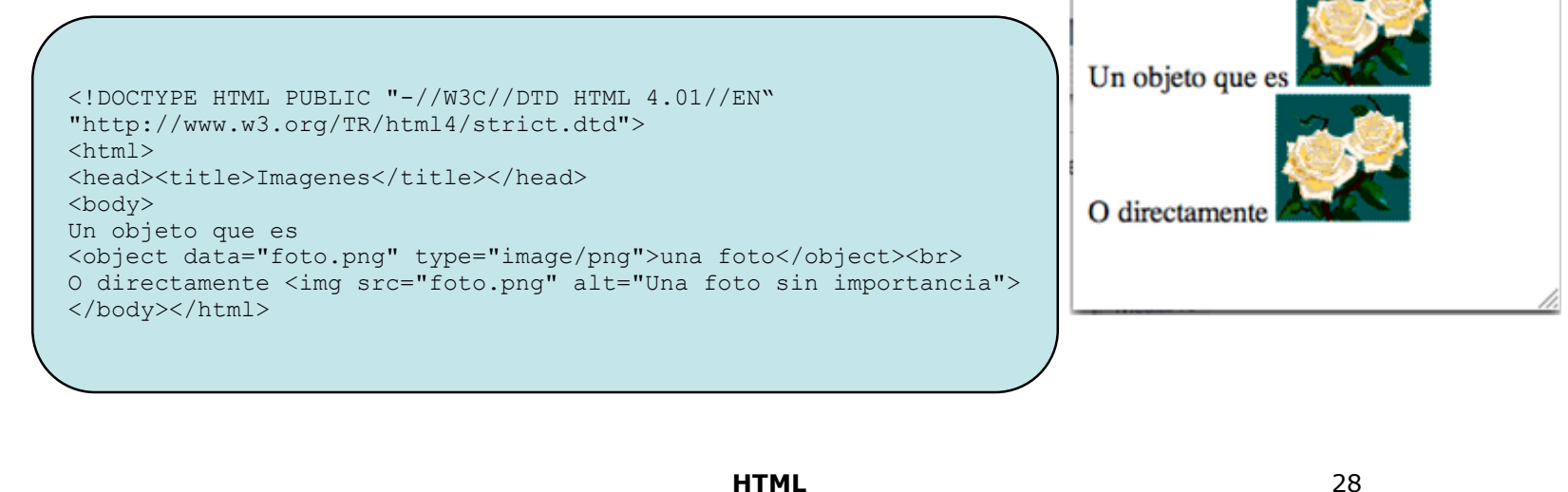

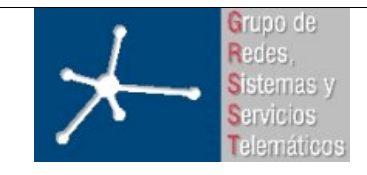

3º Ingeniero Técnico en Informática de Gestión

**Área de Ingeniería Telemática** Universidad Pública de Navarra

- HTML 4.01
	- Conceptos básicos
	- Estructura del documento HTML
	- Tags de la cabecera
	- Tags del cuerpo del documento
		- Texto
		- Listas
		- Tablas
		- Hyperlinks
		- Objetos
		- Formularios
		- Frames
- Hojas de estilos: CSS 1

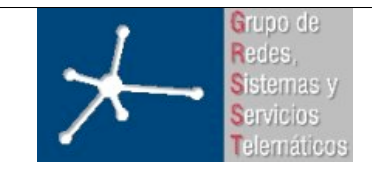

**Área de Ingeniería Telemática** Universidad Pública de Navarra

# **Formularios**

- Contienen elementos especiales llamados "controles"
- Una vez completado el formulario se envía a un programa a través del servidor Web para que lo procese
- Los elementos de un formulario
	- Tienen un nombre mediante el atributo name
	- Pueden tener un valor inicial mediante el atributo value
- Cuando se envía un formulario completado al servidor se envía la información de algunos controles en la forma nombre=valor donde "nombre" es el el atributo name y "valor" el que ha tomado el control

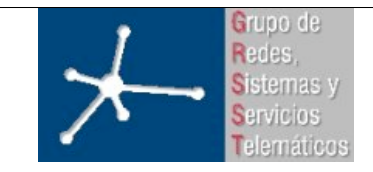

**Área de Ingeniería Telemática** Universidad Pública de Navarra

# **Formularios**

- Emplean el tag <FORM></FORM>
- Actúa como un contenedor. En su interior se definen los controles aunque también pueden aparecer tags normales.
- Atributos:
	- action Especifica el URI del programa que procesará el contenido del formulario
	- method Especifica el método de HTTP (*post* o *get*) que se empleará para enviar el contenido del formulario

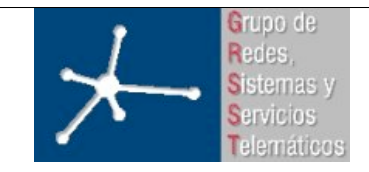

**Área de Ingeniería Telemática** Universidad Pública de Navarra

# **Controles: <INPUT>**

- Permite crear diferentes tipos de controles según los atributos
- Atributos:
	- type Especifica el tipo de control. Posibles valores:

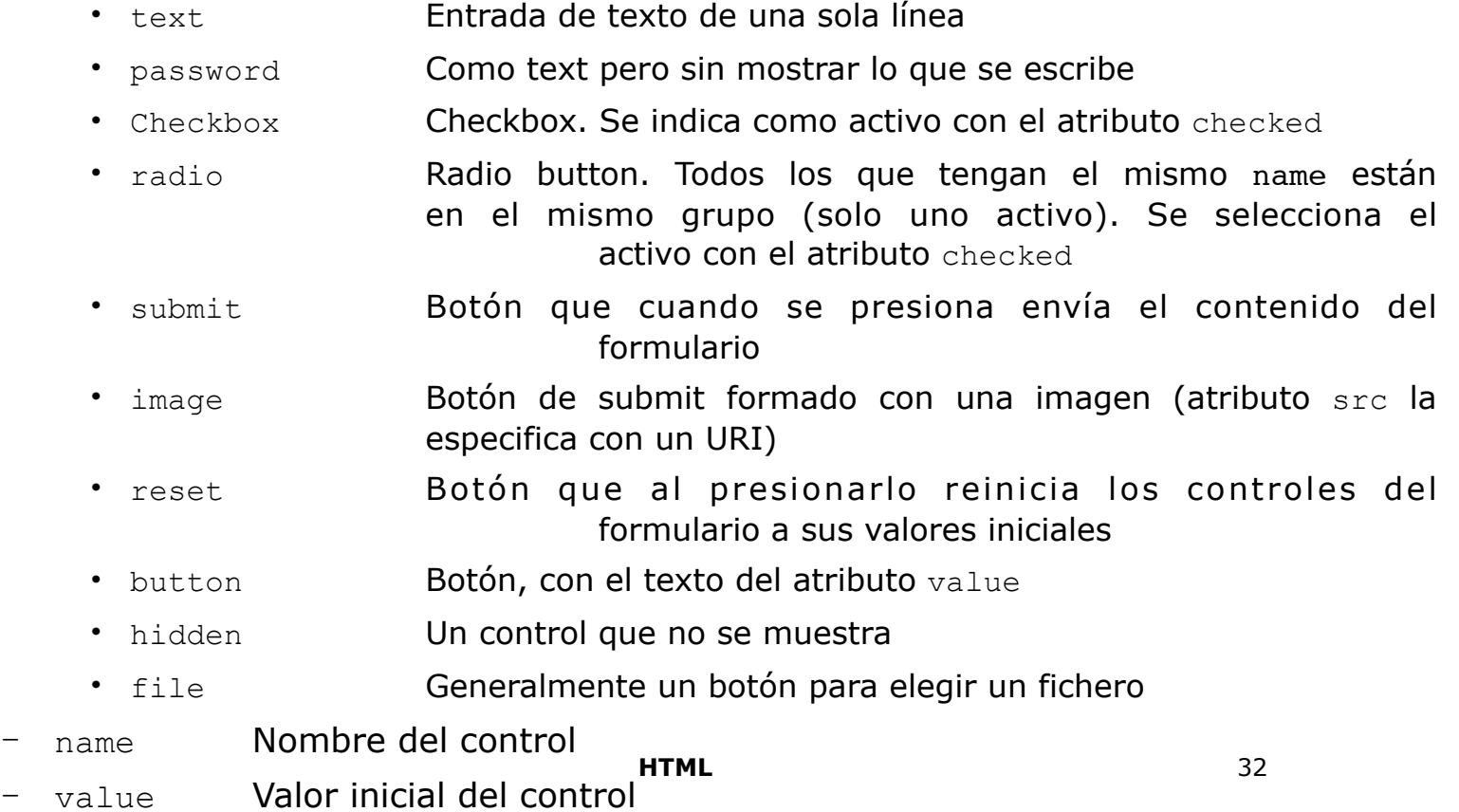

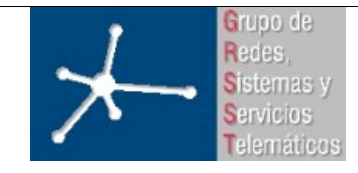

3º Ingeniero Técnico en Informática de Gestión

**Área de Ingeniería Telemática** Universidad Pública de Navarra

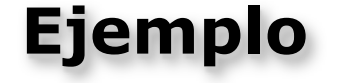

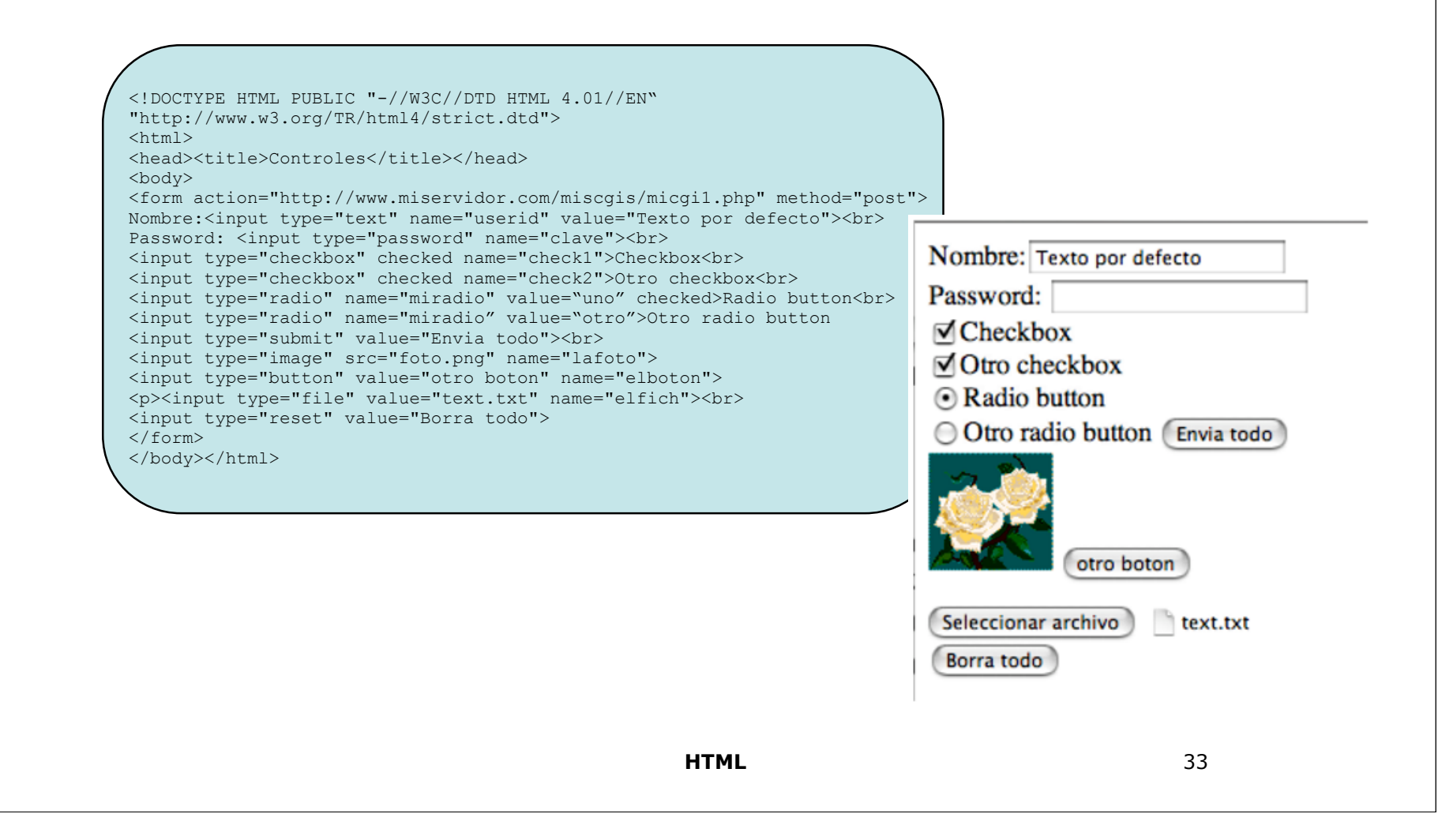

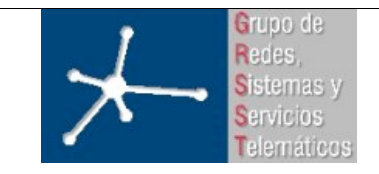

**Área de Ingeniería Telemática** Universidad Pública de Navarra

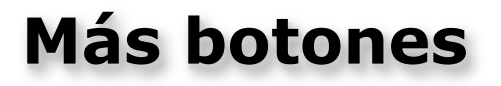

- Elemento <BUTTON></BUTTON>
- Botones similares a los creados con <INPUT> pero con otras posibilidades
- Atributos:
	- name El nombre del control
	- value Su valor inicial

 $\langle$ !DOCTYPE HTML PUBLIC "-//W3C//DTD HTML 4.01//EN" • submit Para enviar el contenido del formulario <head><title>Controles</title></head> <form action="http://www.miservidor.com/miscgis/micgil.php" method="post"><br><button type="submit" name="miboton" value="Hola">Un boton con una <img src="foto.png"></button>  $\tan 1$ "http://www.w3.org/TR/html4/strict.dtd">  $<$ html $>$ <body> <form action="http://www.miservidor.com/miscgis/micgi1.php" method="post"> </form> </body></html>

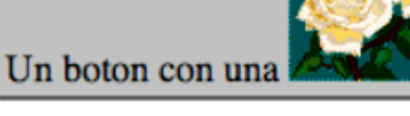

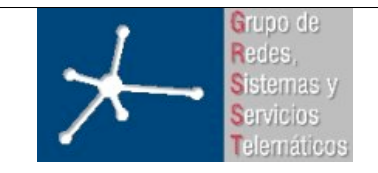

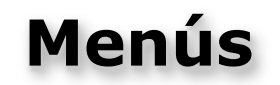

- El elemento <SELECT></SELECT> ofrece una lista de selección.
- Atributos:
	- name El nombre del control
	- size Número de elementos que deben mostrarse a la vez
	- multiple Si está quiere decir que se pueden s e leccionar varios

elementos

- Elementos dentro de SELECT :
	- <OPTION> Declara un elemento del menú. Atributos:
		- selected Si está quiere decir que el elemento está preseleccionado
		- value Valor al ser seleccionado
	- <OPTGROUP></OPTGROUP> Permite crear sumenús. Dentro de él irían elementos de tipo <OPTION>. No es seleccionable. Atributos:
		- label Da nombre al submenú

**HTML**

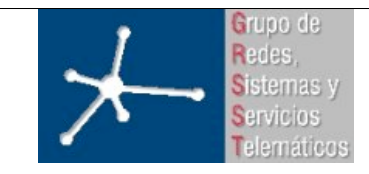

3º Ingeniero Técnico en Informática de Gestión

**Área de Ingeniería Telemática** Universidad Pública de Navarra

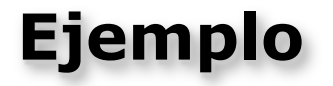

```
<!DOCTYPE HTML PUBLIC "-//W3C//DTD HTML 4.01//EN"
"http://www.w3.org/TR/html4/strict.dtd">
<html><head><title>Mas controles</title></head>
<body>
<form action="http://www.miservidor.com/miscgis/micgi2.php" method="post">
<select name="mimenu" size="9" multiple>
<option value="1">Opcion 1
<option selected value="2">Opcion 2
<option value="3">Opcion 3
<option value="4">Opcion 4
<optgroup label="Submenu">
                                                       Opcion 1
<option value="5.1">Subelemento 1
                                                       Opcion 2
<option value="5.2">Subelemento 2
                                                       Opcion 3
</optgroup>
                                                       Opcion 4
</select>
                                                       Submenu
</form>
                                                         Subelemento 1
</body></html>Subelemento 2
```
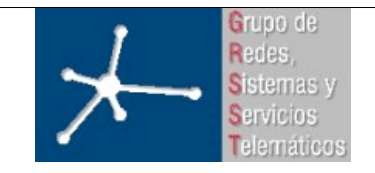

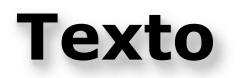

- Se puede incluir una zona de entrada de texto con el elemento <TEXTAREA></TEXTAREA>
- El contenido del elemento es el texto por defecto que aparece
- Atributos:
	- name Nombre del control
	- rows Número de líneas de texto visible que permite
	- cols Número de columnas de texto visible que permite

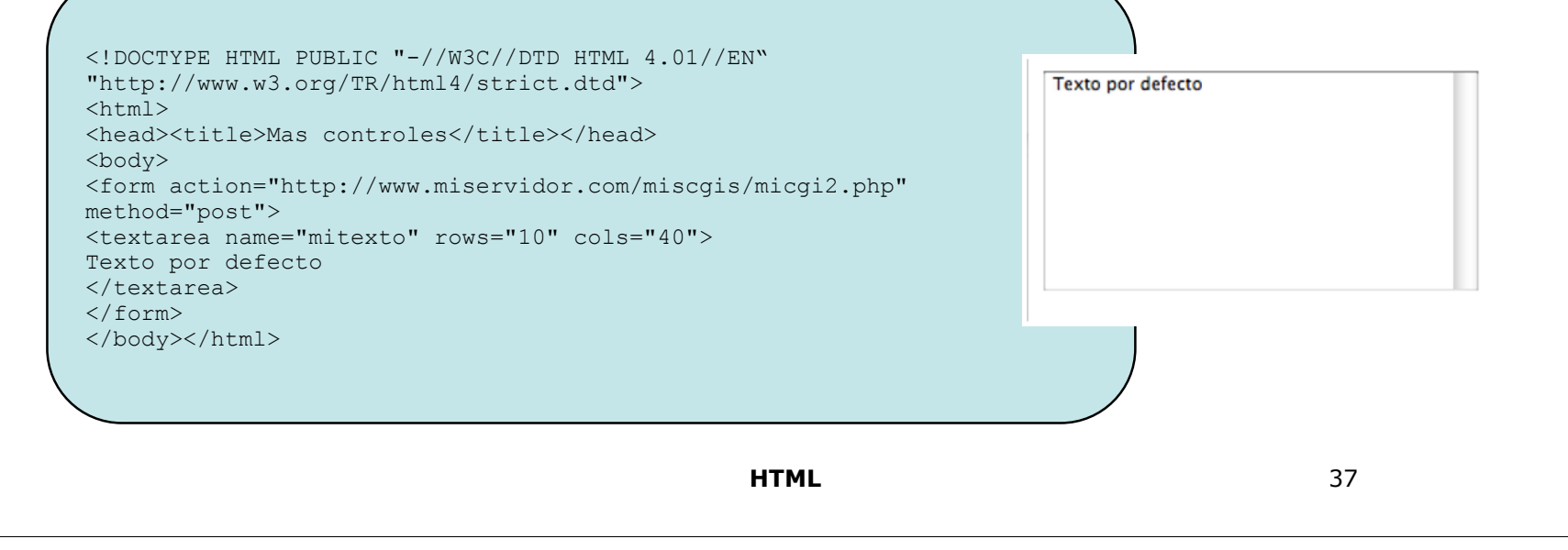

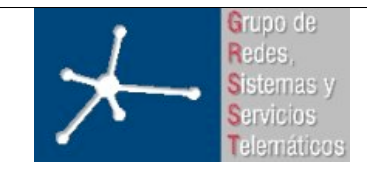

3º Ingeniero Técnico en Informática de Gestión

**Área de Ingeniería Telemática** Universidad Pública de Navarra

- HTML 4.01
	- Conceptos básicos
	- Estructura del documento HTML
	- Tags de la cabecera
	- Tags del cuerpo del documento
		- Texto
		- Listas
		- Tablas
		- Hyperlinks
		- Objetos
		- Formularios
		- Frames
- Hojas de estilos: CSS 1

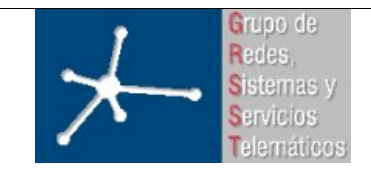

3º Ingeniero Técnico en Informática de Gestión

**Área de Ingeniería Telemática** Universidad Pública de Navarra

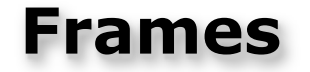

• Permiten mostrar varios documentos simultáneamente. Divide el navegador en varias partes, cada una independiente del resto

<!DOCTYPE HTML PUBLIC "-//W3C//DTD HTML 4.01 Frameset//EN" "http://www.w3.org/TR/html4/frameset.dtd">  $<$ html $>$ <head><title>Frames</title></head> <frameset rows="20%, 80%"> <frame src="2.html" name="frame1"> <frameset cols="50%, 50%"> <frame src="3.html" name="frame2"> <frame src="4.html" name="frame3"> <noframes> Tu navegador no soporta frames </noframes> </frameset> </frameset></html>

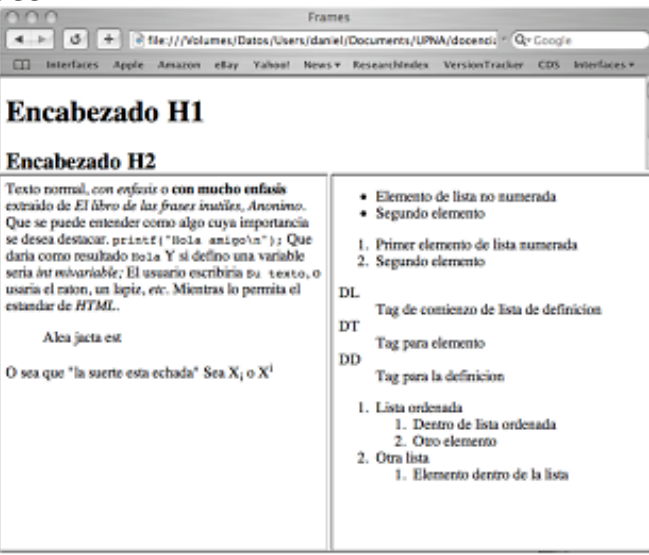

- En vez de <BODY></BODY> se usa <FRAMESET></FRAMESET> y otro DTD
- Atributos rows y cols de <FRAMESET> controlan la división en frames
- **•** Los <FRAMESET> pueden ser anidadon

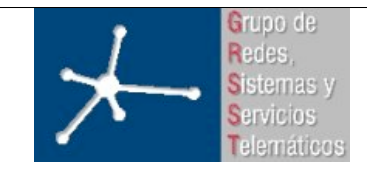

3º Ingeniero Técnico en Informática de Gestión

**Área de Ingeniería Telemática** Universidad Pública de Navarra

- HTML 4.01
	- Conceptos básicos
	- Estructura del documento HTML
	- Tags de la cabecera
	- Tags del cuerpo del documento
		- Texto
		- Listas
		- Tablas
		- Hyperlinks
		- Objetos
		- Formularios
		- Frames
- Hojas de estilos: CSS 1

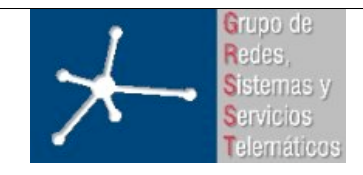

# **Hojas de Estilos (style sheets)**

- Permiten modificar la apariencia (fonts, colores, estilos, fondos, espacios...) de cualquier elemento.
- Esta información se puede dar en:
	- 1) En un fichero aparte. Permite reutilización, disminuye el "tamaño de la página web" al ser cacheable
	- 2) Agrupada al comienzo el documento
	- 3) Como atributo de elementos en concreto
- HTML no obliga a un lenguaje de hojas de estilos en concreto. Vamos a ver CSS (Cascading Style Sheets)
	- "Cascading" porque permite que varias hojas de estilos se mezclen en uso en un documento, aplicando las reglas en un orden en concreto.
	- Actualmente versión 2 (CSS2)
	- http://www.w3.org/TR/REC-CSS2/
- Dan muchas ventajas en la realización de webs corporativas al trasladar el formato de una página web a otra sin esfuerzo. Creación de manuales de estilos particulares

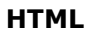

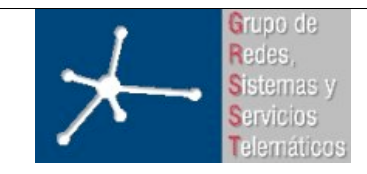

**Área de Ingeniería Telemática** Universidad Pública de Navarra

# **Cómo incluir la hoja de estilos**

- Como un fichero externo: (Debe aparecer entre <HEAD></HEAD>)
	- <LINK rel="stylesheet" href="hojaestilo.css" type="text/css">
- Empleando el elemento <STYLE></STYLE>
	- Permite incluir la hoja de estilos en la cabecera (entre <HEAD></HEAD>)

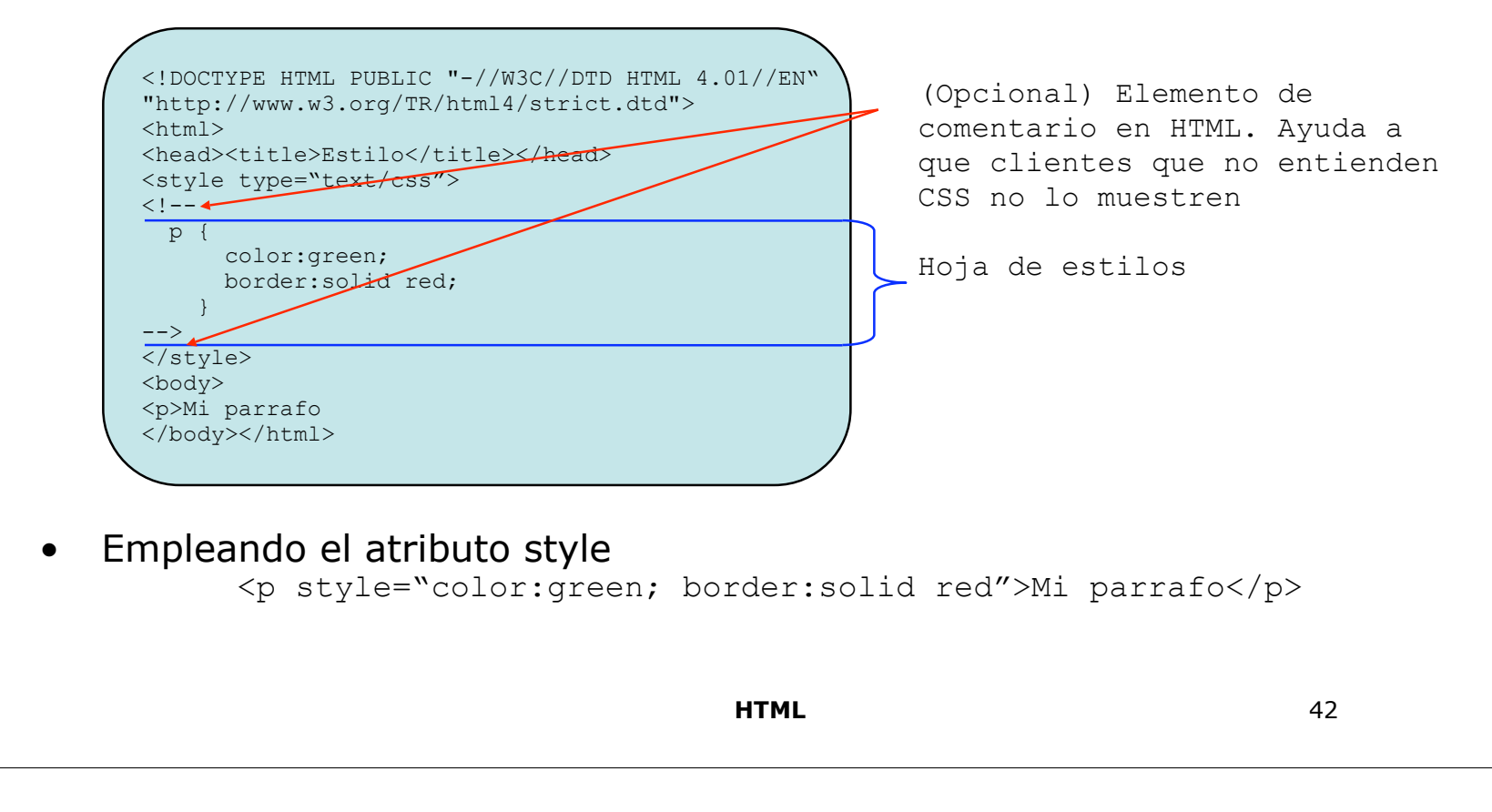

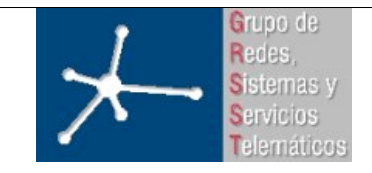

# **Formato de las reglas**

- Una hoja de estilos es una o más reglas que se aplican a un documento HTML
- Formato de las reglas:

```
selector { declaraciones }
```
- El selector sirve para indicar a qué tags debe aplicarse la regla
	- Un selector puede ser un tipo de elemento, entonces se aplica a todos
	- Se pueden aplicar las mismas declaraciones a varios tags
- Las declaraciones son las modificaciones al estilo de esos tags
	- Las declaraciones dan valor a una propiedad del tag: propiedad: valor
- Ejemplos:
	- H1 { color: red } (Se aplica a todos los H1)
	- H1 { color: red; font-style: bold }
	- H1, H2 {text-align: center} (Se aplica a los H1 y H2)

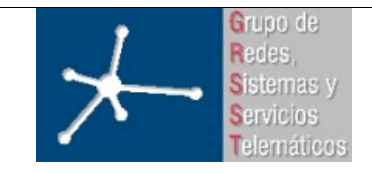

**Área de Ingeniería Telemática** Universidad Pública de Navarra

# **Selectores de atributos**

- Se puede seleccionar con mayor precisión los elementos a los que hace referencia una regla
- Podemos "etiquetar" unos elementos en el documento HTML como perteneciendes a una clase y hacer que la regla haga referencia a los de esa clase (atributo class)
- Podemos poner identificadores a elementos en concreto del documento HTML para referirlos desde reglas (atributo id) Actor 1: Hola

```
<!DOCTYPE HTML PUBLIC "-//W3C//DTD HTML 4.01//EN"
"http://www.w3.org/TR/html4/strict.dtd">
<h+ml><head><title>Clases</title></head>
<style type="text/css">
< 1 - -p.clase1 font-weight:bold
   p.clase2 { font-weight:normal }
   #elsi { color:red }
--&></style>
<body>
<p class="clase1">Actor 1: Hola
<p class="clase2">Actor 2: Hola, no te habia visto
<p class="clase1">Actor 1: Vienes solo?
<p class="clase2" id="elsi">Actor 2: Si
</body></html>
```
Actor 2: Hola, no te habia visto

**Actor 1: Vienes solo?** 

Actor 2: Si

"Todos los tags  $p$  de la clase clase1" Si apareciera .clase1 querría decir: "Todos los tags de la clase1"

El tag con id="elsi" (solo puede ser uno)

**HTML**

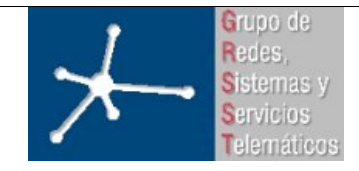

3º Ingeniero Técnico en Informática de Gestión

**Área de Ingeniería Telemática** Universidad Pública de Navarra

## **CSS ejemplo**

<style type="text/css"> body { font:10px Trebuchet MS, verdana; } table { border:1px #000000 solid; } th { border:0px hidden #000000; color:#222222; text-transform:uppercase; background-color:#CCCCCC; } td { text-align:center; padding: 5px 12px 5px 12px; } caption { font:12px Trebuchet MS, verdana; font-weight: bold; } </style>

El titulo de la tabla

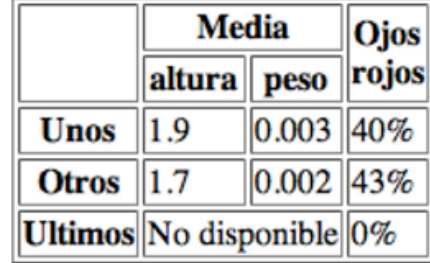

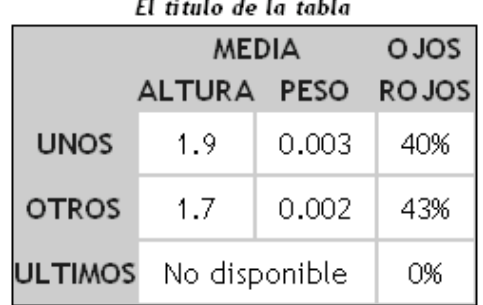

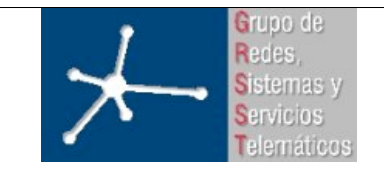

**Área de Ingeniería Telemática** Universidad Pública de Navarra

# **CSS 1 y HTML 4.01**

- CSS 1 se desarrollo para poder dar "estilo" a los elementos de uso habitual en HTML 4.01.
- Con HTML 4.01 se maqueta usando tablas y a los elementos básicos (p, strong, img, ...) se les da sus estilos (colores, fuentes, tipografías, ...) mediante CSS
- El objetivo es poder reutilizar estilos, reducir el tamaño de los ficheros, y poder realizar pequeños retoques de "estilo" a posterior sin dificultad

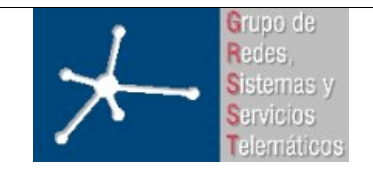

**Área de Ingeniería Telemática** Universidad Pública de Navarra

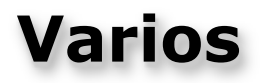

- Comentarios entre los tags  $\langle$ !-- y -->
- Para dibujar una línea horizontal de separación: <HR>
- Hay símbolos que se deben especificar mediante referencias:
	- áéíóú & aacute: & eacute: & iacute; & oacute; & uacute;
	- $\AA$   $\acute{\epsilon}$   $\acute{I}$   $\acute{O}$   $\acute{U}$   $\&$  Aacute;  $\&$  Eacute;  $\&$  Eacute;  $\&$  Uacute;
	- $\tilde{n}$   $\tilde{N}$  &  $\tilde{n}$  &  $\tilde{n}$
	- $< >$  < &gt;
- Hay que tener cuidado con los nombres de los ficheros porque aunque los nombres DNS no reconocen mayúsculas, los paths puede que sí lo hagan según el sistema de ficheros del servidor http://www.miservidor.com/MiDirectorio/MiFichero.html
- **HTML** • Es recomendable que muchos elementos (imágenes por ejemplo) empleen el atributo title (o alt) para dar una descripción alternativa en caso de que el navegador no pueda representar ese elemento. Además, ayudará a que robots de búsqueda (Google) nos posicionen mejor

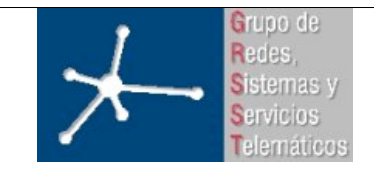

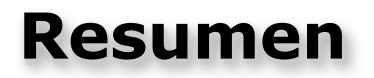

- HTML es un lenguaje de etiquetas
- Se transporta sobre HTTP sobre conexiones TCP
- Contiene enlaces a otros documentos (hyperlinks)
- Permite que el usuario introduzca información mediante el empleo de formularios
- HTML presenta los formularios pero no los procesa
- Hoy en día la mayoría de los cambios estéticos en la página se hacen mediante "hojas de estilo"